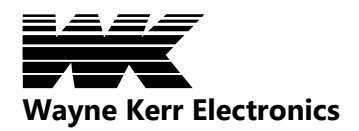

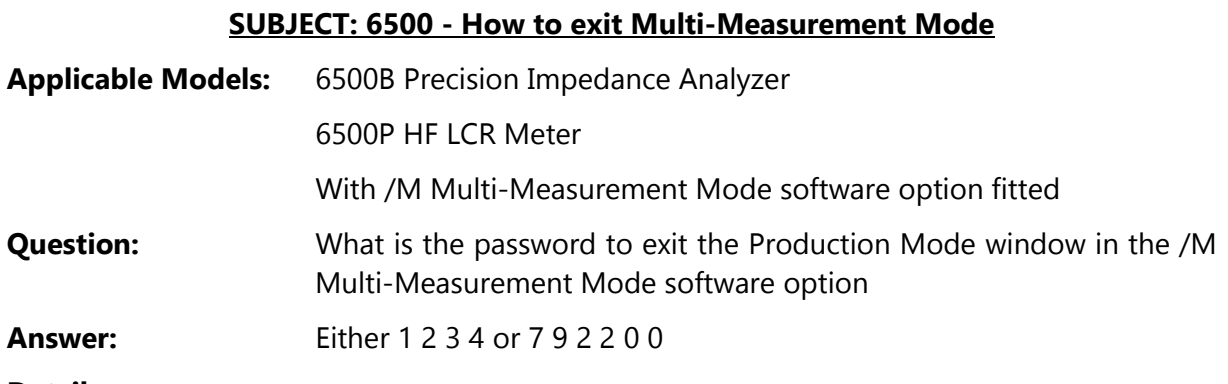

#### **Detail:**

The /M Multi Measurement Mode option has a Production Mode which is password protected. This allows test programs to be run by unskilled operators but prevents unauthorised changes to the test program.

It is possible to accidentally enter this Production Mode screen, and then not be able to exit it without knowing the password. The following screen will be seen in this condition:

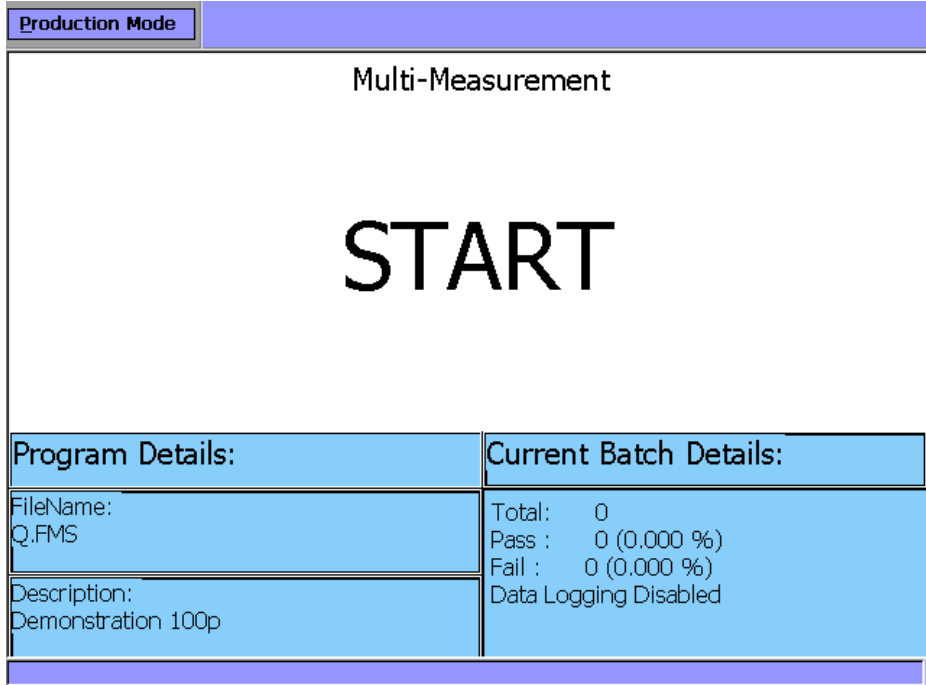

#### **METHOD 1**

Using the keys on the 6500 front panel, press:

# **1 2 3 4**

This (default password) will change the screen into Debug Mode, and the Mode drop down menu can then be used to select the required Mode.

Wayne Kerr Electronics TR15459 Rev1

# **METHOD 2**

1) Tap the touchscreen somewhere near the centre of the screen. This will ensure that the window focus has been set correctly.

2) Using the keys on the 6500 front panel, press:

### **7 9 2 2 0 0**

This will clear any passwords (but no message will be displayed).

3) Tap **Enter Program Mode** at the top of the screen. This will take the instrument into Edit mode

4) Tap the **Mode** drop-down menu and select **Meter** or **Analysis** Mode as required.